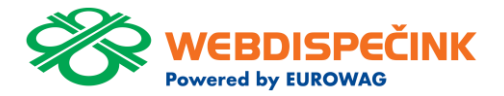

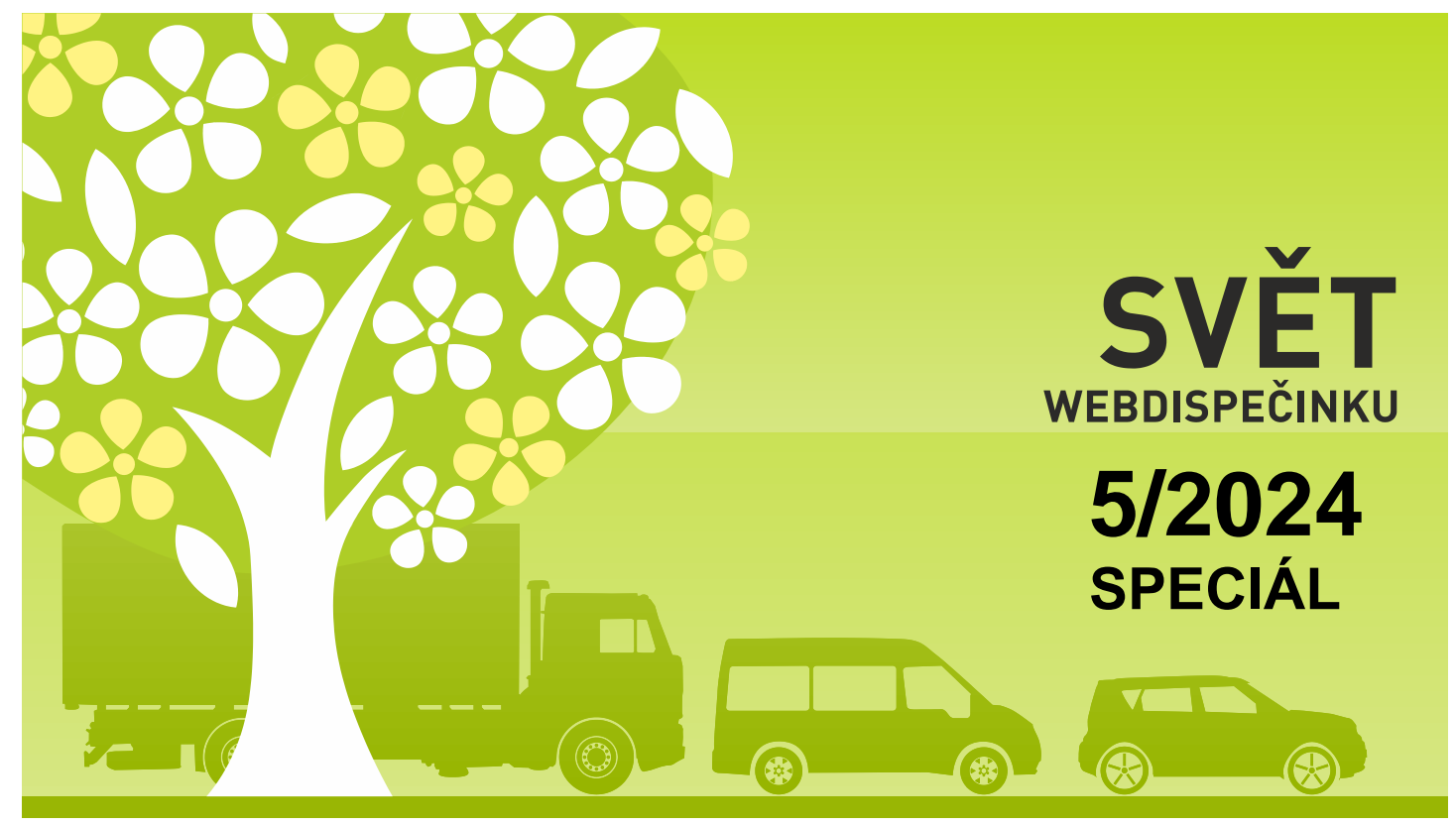

www.webdispecink.cz

# CONTENTS OF THE ISSUE

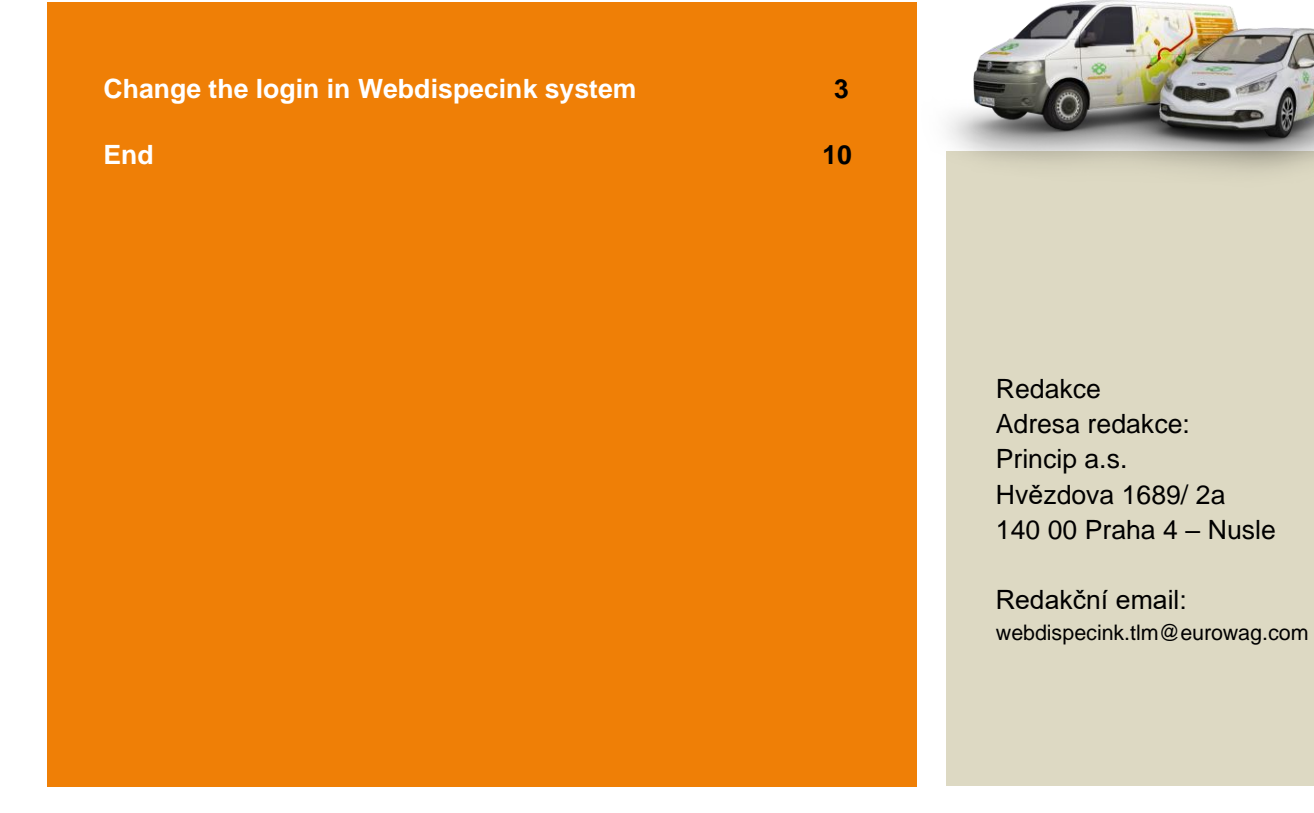

**We are improving the availability of services and increasing security. As a result, we're converting you to a new way of login.**

**As of 17.6.2024, login to all EUROWAG applications will be simplified.**

**You will still use your login details, i.e. your company code, username and password. Only the look and use of the login form will change.**

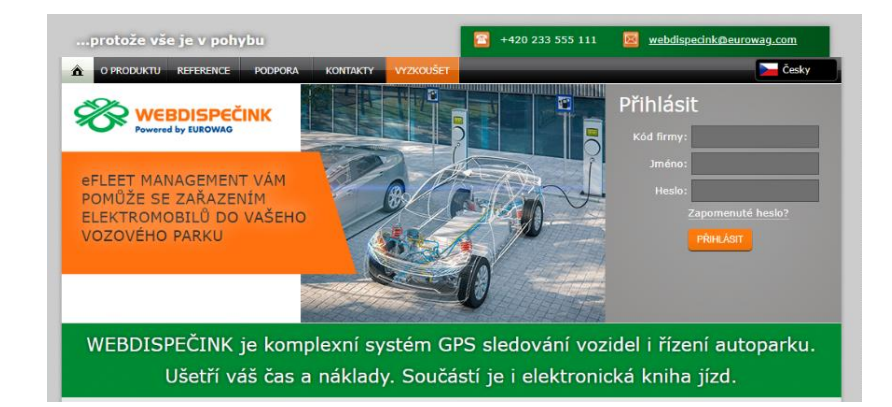

**Newly from 17.6.2024 you will see the indicated screen with the "LOGIN" button to log in to Webdispecink.**

**After click you will be redirected to a new login to your Webdispecink account (login.webdispecink.cz). Here you fill in the same login data as you normally fill in.**

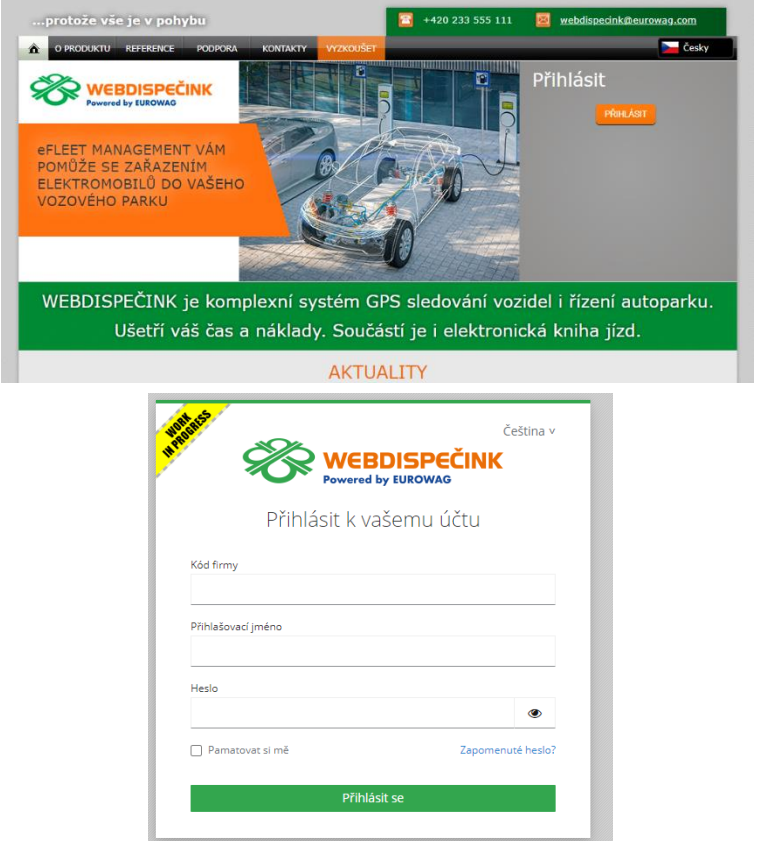

4

**In case you do not know your login details, please contact your fleet manager. If you don´t know your current password, here are steps on how to view it in browser.**

**Use the instructions for the specific browser you use to log in to Webdispecink, which is listed on the next page.**

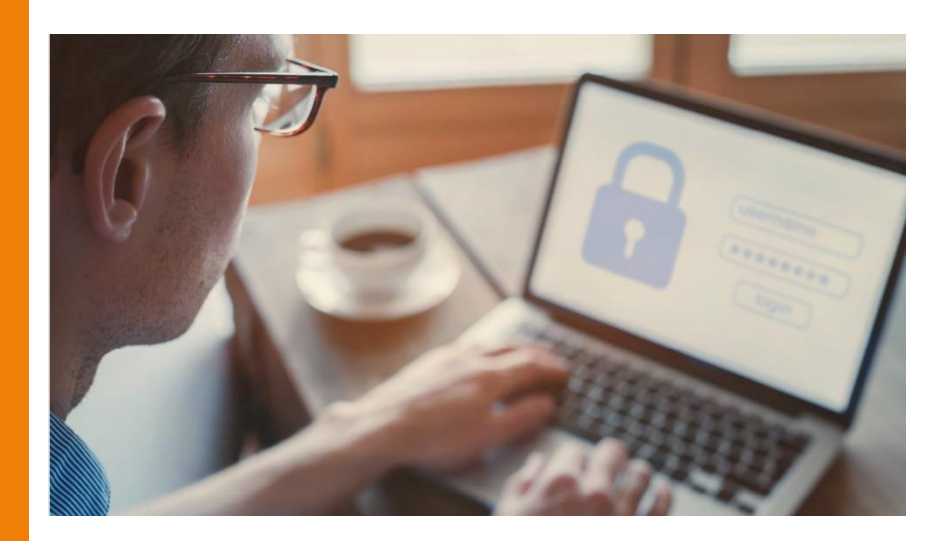

**Launch a browser Microsoft Edge/Chrome/Fire fox on your computer.**

**Click on the three horizontal lines or dots in the top right corner of the browser to open the main menu. Go to the Passwords section:**

**Edge: In the left menu, click on "Profiles" and then select "Passwords".** 

**Fire fox: In the main menu, select "Passwords" (or " Login data and passwords").** 

**Chrome: In the left menu, click on "Autofill" and then "Passwords".** 

**Now you should see a list of all the sites for which you have saved passwords. Next to each entry you will see an eye/arrow icon which you can click to view the password. To view your password, you will need to enter the password for your user account on your** 

**computer.**

 $\sqrt{6}$  New Tab  $x +$  $a$   $x$  $\leftarrow$   $\rightarrow$   $\circ$   $\circ$   $\circ$   $\circ$   $\circ$  Search Google or type a URL  $\star$   $\theta$   $\theta$  + T Apps C2 Eurowas bookmarks Private Emplish2 English C Litta založek C1 imported C1 EW @ CPS stedování vozid.  $\Box$  New tab  $r_{\text{rel-1}}$  $C^*$  New window **COLLA** A New Incognito window Castle Children Ad  $\frac{1}{2}$  Person 1 **Qu** Google Password Manage **El Barroccole and autofill PT** Dayment mathods  $\frac{1}{2}$  Michael Google Addresses and more \* Dougloads  $C$  in  $\mathbb{R}$  $\hat{X}$  Bookmarks and lists  $\Omega$  . Extensions  $w$   $\rightarrow$  Gropic Password Manager  $x +$ **图** Clear browsing data. Ctrl+Shift+Del  $\mathbf{e} \rightarrow \mathbf{G}$  .  $\mathbf{G}$  . So there also and the monotonical expression is the contract of the contract of the contract of the contract of the contract of the contract of the contract of the contract of the contract of 日女 IT App ES brows bolmarks Whele English English | Ct Unsulicon Ct Imported Ct EW @ 045 decorational  $\theta$  . There  $- 100% + 12$ <sup>o</sup>\* Google Password Manager  $\alpha$  =  $\circ$  $\mathfrak{S}$  Print  $Cut \cdot P$ **Do** Personaly Passwords **Ta** G Search this page with Google...  $C$  Checkup **Gil** Translate **B** country ×. **Q** Settings  $\mathbf{B}$  Find and edit  $0$  consumer ٠ C Save and share **O** More tools **W** webforecisks  $\ddot{\phantom{1}}$ C benefit also as a martin solar information on  $\lambda$  $O$  Help <sup>®</sup> Settings  $93 - 64$ 

Customize Chrom

**The login screens will also change in the following applications:**

• **Mobile application Webdispecink**

**Your login data entered before 17.6.2024 are valid in the current version of the WD mobile application. If they are changed or new access is created after 17.6.2024, it is necessary to install a new version of WD mobile application and use the new login access to the application.** 

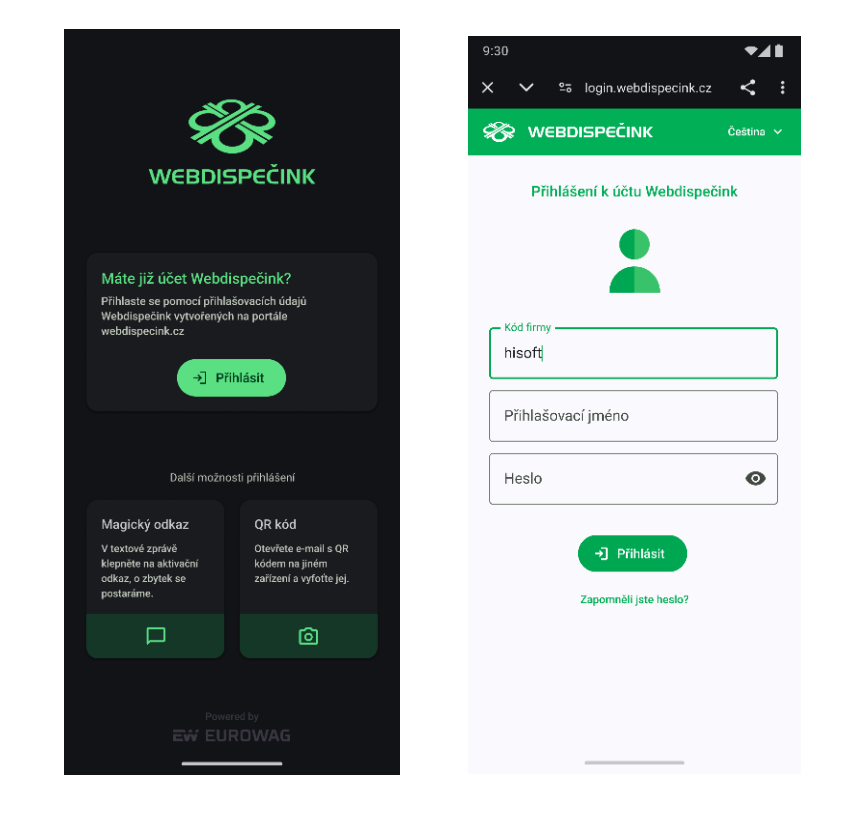

7

• **API Webdispecink There is no change for accesses that use the Webdispecink interface API.**

**However, if you use the same login data to access Webdispecink, these login data will not work and it is necessary to create a new user access to log in to Webdispecink.**

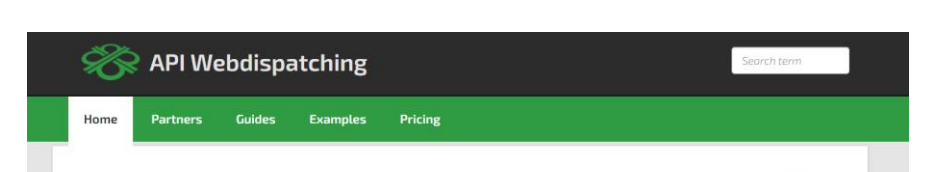

### Make the most of the Webdispatching application for your website.

By using the Webdispatching API you can implement some functions from the Webdispatching application to the pages running on your server.

SOAP (XML) technology is used for communicating between the applications.

The set of API Webdispatching functions is demonstrated in the examples in PHP5 programming language. The use of the Webdispatching API is governed by the licence terms.

#### Reference guide

#### List of all functions

\_addUserPointRight

The function inserts rights to the point of achievement

API version 1.0

API version 2.0

**Thank you for your understanding and if you have any questions, please do not hesitate to contact technical support at phone number 233 555 111.**

**We will inform you of any changes by posting updates on the website Webdispecink.**

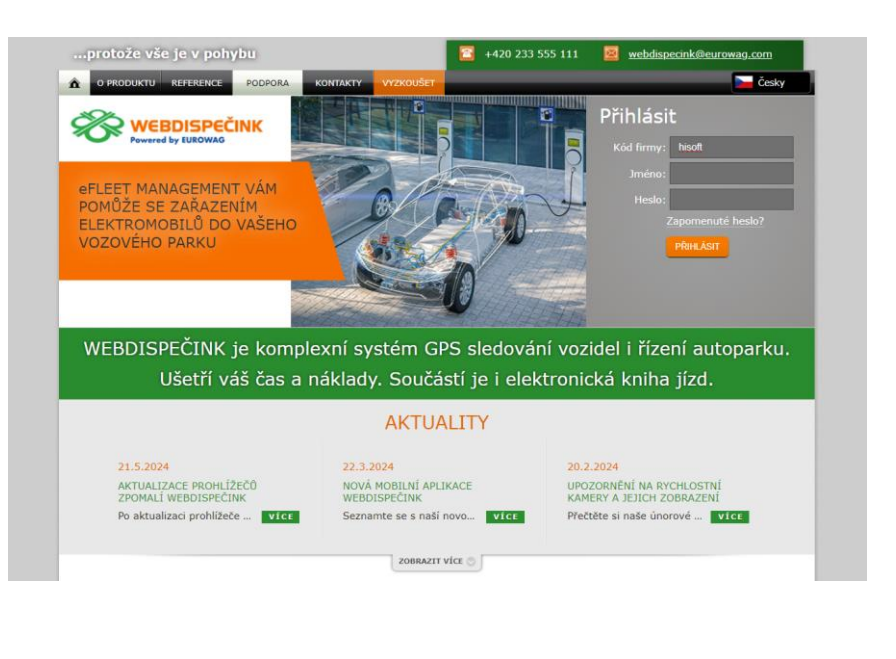

**We hope that you have found useful information in the articles in this issue of the magazine that will make working with your fleet even easier.**

**Thank you for your trust.**

# **KONTAKTY**

#### **System provider**

**PRINCIP a.s. Hv**ě**zdova 1689/ 2a 140 00 Praha 4 - Nusle IČ 41690311 DIČ CZ41690311**

**Working hours Mo - Fr 07:30 – 16:30**  **SW technical support Princip a.s. – establishment Olomouc Ladova 389/10 779 00 Olomouc Phone: +420 233 555 111 Email: webdispecink.tlm@eurowag.com www.webdispecink.cz**

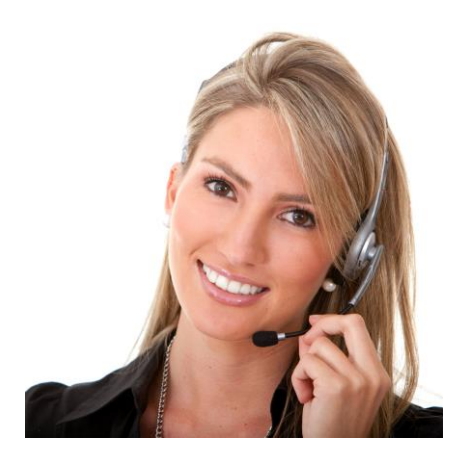